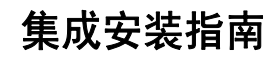

# **Novell**. **Identity Manager**

**4.0.1** 2011 年 04 月 15 日

**www.novell.com**

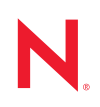

#### 法律声明

Novell, Inc. 对于本文档的内容或使用不做任何陈述或保证,特别是对用于任何特定目的的适销性或适用性 不做任何明示或暗示的保证。另外, Novell, Inc. 保留随时修订本出版物和更改其内容的权利,并且没有义 务将这些修订或更改通知任何个人或实体。

另外, Novell, Inc. 对任何软件不做任何声明或保证,特别是对用于任何特定目的的适销性或适用性不做任 何明示或暗示的保证。另外, Novell, Inc. 保留随时更改 Novell 软件全部或部分内容的权利,并且没有义务 将这些更改通知任何个人或实体。

依据本协议提供的任何产品或技术信息都将受到美国出口控制和其他国家 / 地区的贸易法律的约束。您同 意遵守所有出口控制法规,并同意在出口、再出口或进口可交付产品之前取得所有必要的许可证或分类证 书。您同意不出口或再出口至当前美国出口排除列表上所列的实体,或者美国出口法律中规定的任何被禁 运的国家 / 地区或支持恐怖主义的国家 / 地区。您同意不将可交付产品用于禁止的核武器、导弹或生物化学 武器的最终用途。有关出口 Novell 软件的详细讯息,请访问 [Novell International Trade Services](http://www.novell.com/info/exports/) 网页 (http:// www.novell.com/info/exports/)。如果您未能获得任何必要的出口许可, Novell 对此不负任何责任。

版权所有 © 2011 Novell, Inc. 保留所有权利。未经出版商的明确书面许可,不得复制、影印、传送此出版物 的任何部分或将其储存在检索系统上。

Novell, Inc. 404 Wyman Street, Suite 500 Waltham, MA 02451  $U.S.A.$ www.novell.com

*联机文档:* 要访问该 Novell 产品及其他 Novell 产品的最新联机文档, 请参见 Novell [文档网页](http://www.novell.com/documentation) (http:// www.novell.com/documentation)。

#### **Novell** 商标

有关 Novell 商标,请参见 Novell [商标和服务标记列表](http://www.novell.com/company/legal/trademarks/tmlist.html) (http://www.novell.com/company/legal/trademarks/ tmlist.html)。

#### 第三方资料

所有第三方商标均属其各自所有者的财产。

目录

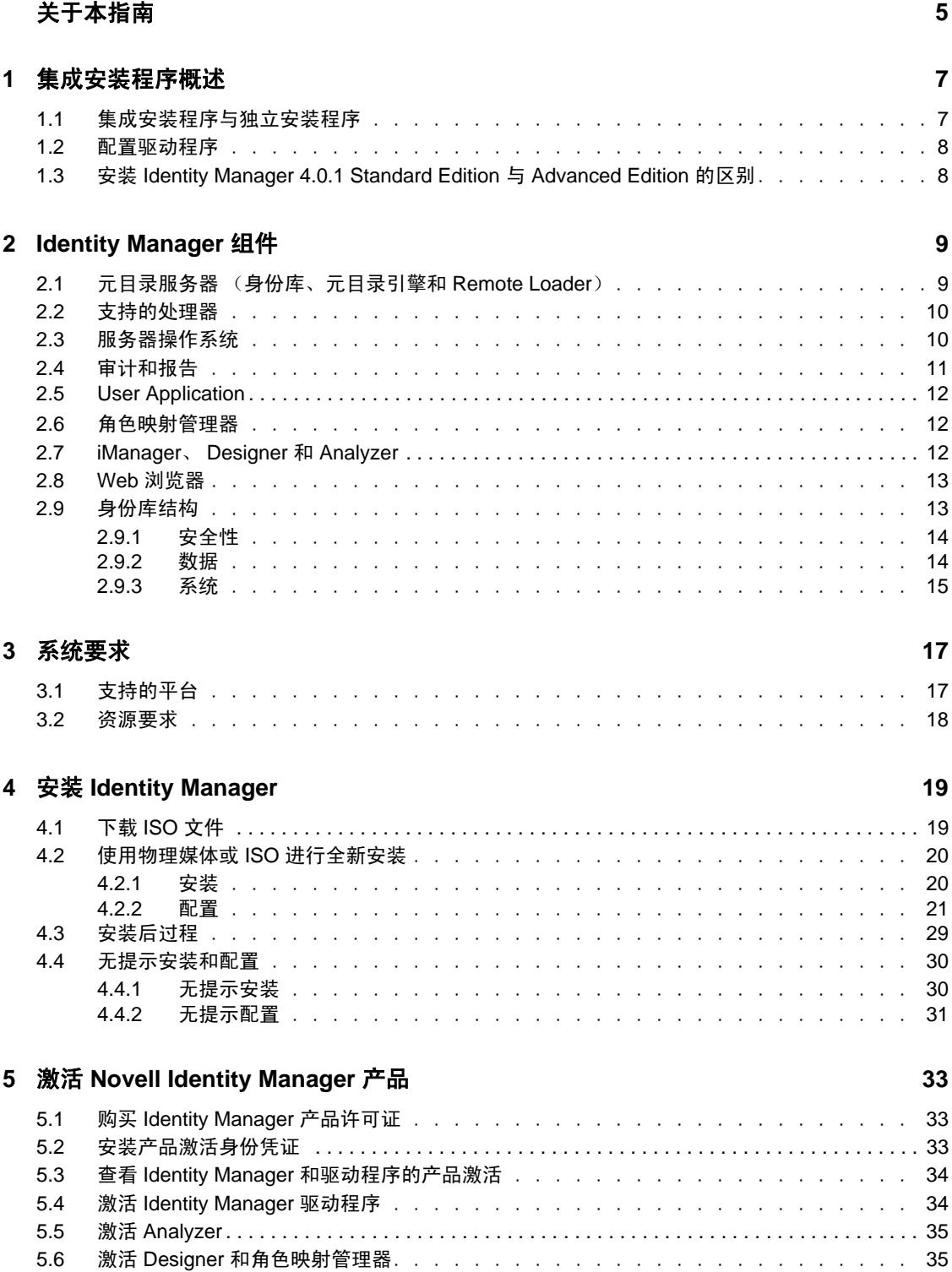

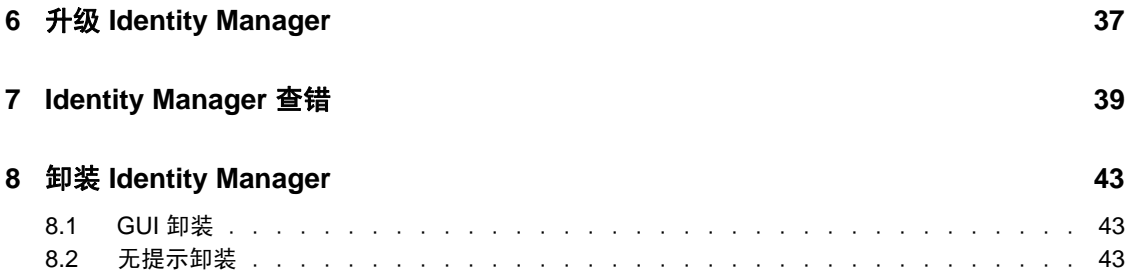

# <span id="page-4-0"></span>关于本指南

Novell Identity Manager 4.0.1 是一种数据共享和同步服务,它使应用程序、目录和数据库可 以共享信息。它链接分散的信息,并使您可在发生身份更改后建立策略,控制对指定系统的 自动更新。

Identity Manager 为帐户供应、安全性、一次签到、用户自助服务、鉴定、授权、自动工作 流程和 Web 服务提供了基础。通过它可以集成、管理和控制分发的身份信息,以便安全地 将适当的资源递送给适当的人员。

本指南包含有关如何安装、升级或卸装有益于您环境的 Identity Manager 系统的信息。

- 第 1 章 " [集成安装程序概述](#page-6-0) " (第 7 页)
- 第 2 章 ["Identity Manager](#page-8-0) 组件 " (第 9 页)
- 第 3 章 " [系统要求](#page-16-0) " (第 17 页)
- 第 4 章 " 安装 [Identity Manager"](#page-18-0) (第 19 页)
- 第 5 章 " 激活 [Novell Identity Manager](#page-32-0) 产品 " (第 33 页)
- 第 6 章 " 升级 [Identity Manager"](#page-36-0) (第 37 页)
- ◆ 第7章 ["Identity Manager](#page-38-0) 查错" (第39页)
- 第 8 章 " 卸装 [Identity Manager"](#page-42-0) (第 43 页)

#### 适用对象

本指南面向规划 Identity Manager 并将其实施到网络环境中的管理员、顾问和网络工程师。

#### 反馈

我们希望听到您对本手册和本产品中包含的其他文档的意见和建议。请使用联机文档每页底 部的"用户意见"功能,或访问 www.novell.com/documentation/feedback.html 并输入您的意 见。

### 文档更新

有关本文档的最新版本,请访问 [Identity Manager](http://www.novell.com/documentation/idm40/index.html) 文档网站 (http://www.novell.com/ documentation/idm40/index.html)。

#### 其他文档

有关其他 Identity Manager 文档,请参见 [Identity Manager](http://www.novell.com/documentation/idm40/index.html) 文档网站 (http://www.novell.com/ documentation/idm40/index.html)。

有关 User Application 文档,请参见 [Identity Manager](http://www.novell.com/documentation/idm40/index.html) 文档网站 (http://www.novell.com/ documentation/idm40/index.html)。

# <span id="page-6-0"></span>集成安装程序概述

Identity Manager 4.0.1 提供顶级的合规性支持,并减少了身份管理成本以及从数据中心环境 到云环境的供应成本。集成安装程序为管理员和顾问简化了 Identity Manager 4.0.1 部署。它 是一种简化的安装程序,有助于快速设置系统,因为它无需分别安装每个组件。

- 第 1.1 节 " [集成安装程序与独立安装程序](#page-6-1) " (第 7 页)
- 第 1.2 节 " [配置驱动程序](#page-7-0) " (第 8 页)
- 第 1.3 节 " 安装 [Identity Manager 4.0.1 Standard Edition](#page-7-1) 与 Advanced Edition 的区别 "(第 8 [页\)](#page-7-1)

### <span id="page-6-1"></span>**1.1** 集成安装程序与独立安装程序

表 *1-1* 集成安装程序与独立安装程序的比较

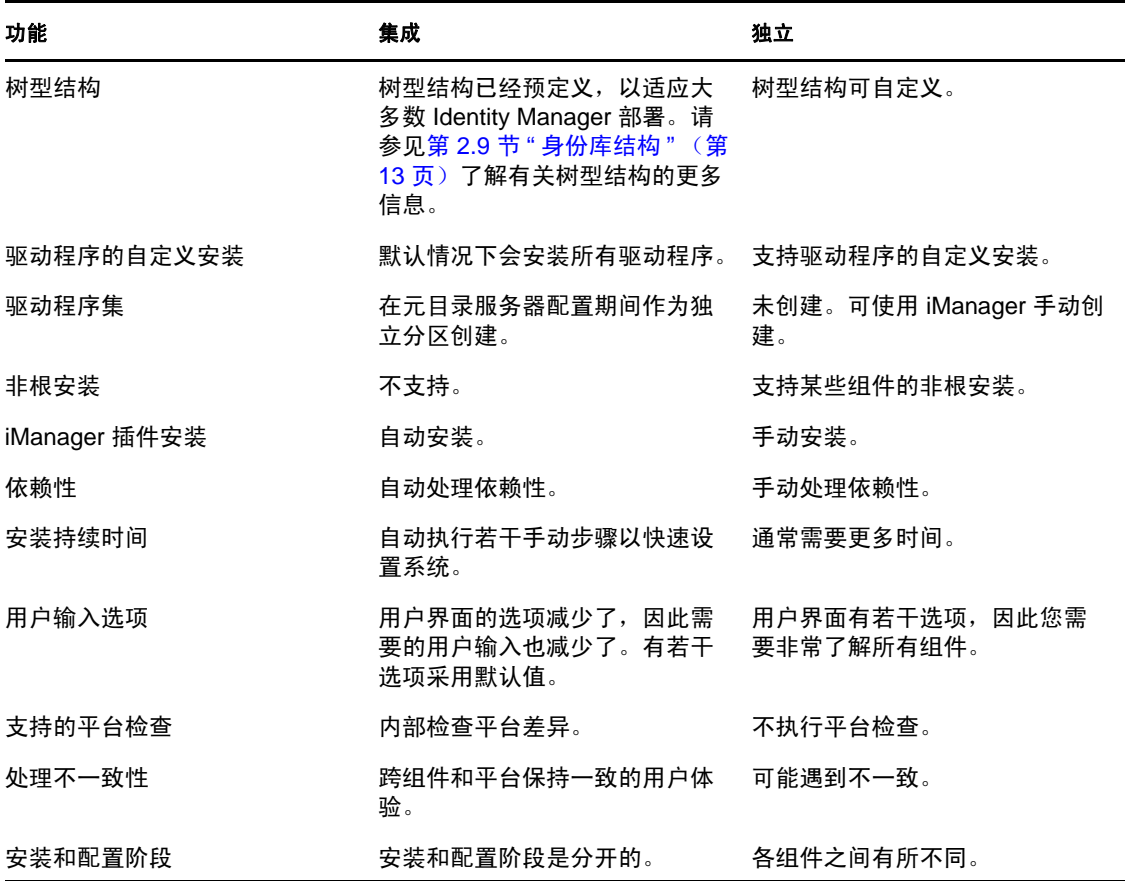

如果您正在创建 Identity Manager 解决方案,以满足安装一个或分别安装多个 Identity Manager 组件的需要,或对许多自定义选项的需要,请使用 《*Identity Manager 4.0.1 Framework* 安装指南》帮助您安装。有关安装说明,请参见 《*Identity Manager 4.0.1 Framework* 安装指南》中的 " 安装 " 一节。

1

集成安装程序主要用于 Identity Manager 4.0.1 的全新安装。有关升级现有安装的信息,请参 见第 6 章 " 升级 [Identity Manager"](#page-36-0) (第 37 页)。

目前,集成安装程序支持两种类型的安装模式:GUI 安装和无提示安装。不支持控制台模 式。

### <span id="page-7-0"></span>**1.2** 配置驱动程序

以下 Identity Manager 4.0.1 组件可使用集成安装程序安装和配置:

- 元目录服务器 (身份库、元目录引擎和 Remote Loader)
- Roles Based Provisioning Module
- 身份报告模块
- 事件审计服务
- 角色映射管理器
- iManager
- Designer
- Analyzer

集成安装程序可配置 Roles Based Provisioning Module 和身份报告模块所需的驱动程序。有 关配置更多驱动程序的信息,请参考 [Identity Manager 4.0.1](http://www.novell.com/documentation/idm401drivers/) 驱动程序文档网站 (http:// www.novell.com/documentation/idm401drivers/)。

### <span id="page-7-1"></span>**1.3** 安装 **Identity Manager 4.0.1 Standard Edition**  与 **Advanced Edition** 的区别

Identity Manager 4.0.1 提供了 Advanced Edition 和 Standard Edition。每种版本都有单独的 ISO。 Advanced Edition 与 Standard Edition 的安装程序有一些区别:

**Standard Edition** 没有角色映射管理器:集成安装程序的 " 选择组件 " 页面上的 Identity Manager 组件列表中不包括角色映射管理器。

不支持配置讯息交换网关驱动程序:您不能在 Standard Edition 中通过集成安装程序配置讯 息交换网关驱动程序。

另外添加了两个 **User Application** 管理员角色:在 Standard Edition 中,除了 User Application 管理员,还添加了报告管理员和安全管理员角色。您必须在通过集成安装程序配置 User Application 时, 为报告管理员和安全管理员指定身份凭证。

身份报告模块中添加了新报告:身份报告模块中添加了三个新报告。Standard Edition 中不提 供部分报告 (报告角色、资源和工作流程过程等数据)。有关新报告的更多信息,请参见 《*Identity Manager 4 0.1* 概述指南》中的 "Identity Manager 4.0.1 新功能 " 部分。

有关安装 Identity Manager 的更多信息,请参考第 4 章 " 安装 [Identity Manager"](#page-18-0)(第 19 页)。

# <span id="page-8-0"></span><sup>2</sup> **Identity Manager** 组件

使用 Identity Manager 集成安装程序可以安装以下组件。 Identity Manager 组件无需都安装在 同一系统上。图 [2-1](#page-8-2) 显示了支持的平台和系统。

<span id="page-8-2"></span>图 *2-1 Identity Manager* 集成安装程序组件

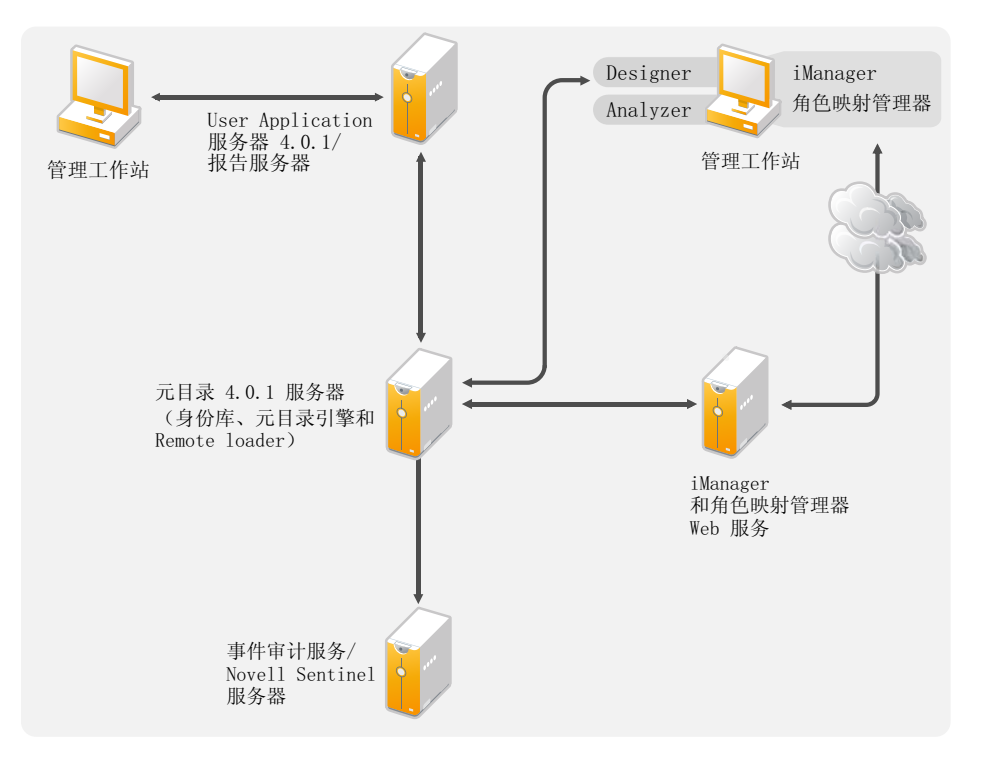

- ◆ 第 2.1 节 "[元目录服务器 \(身份库、元目录引擎和](#page-8-1) Remote Loader) " (第 9 页)
- 第 2.2 节 " [支持的处理器](#page-9-0) " (第 10 页)
- 第 2.3 节 " [服务器操作系统](#page-9-1) " (第 10 页)
- 第 2.4 节 " [审计和报告](#page-10-0) " (第 11 页)
- ◆ 第 2.5 节 ["User Application"](#page-11-0) (第 12 页)
- 第 2.6 节 " [角色映射管理器](#page-11-1) " (第 12 页)
- 第 2.7 节 "iManager、 Designer 和 [Analyzer"](#page-11-2) (第 12 页)
- 第 2.8 节 "Web [浏览器](#page-12-0)" (第 13 页)
- 第 2.9 节 " [身份库结构](#page-12-1) " (第 13 页)

### <span id="page-8-1"></span>**2.1** 元目录服务器 (身份库、元目录引擎和 **Remote Loader**)

元目录服务器处理来自驱动程序的事件,不管这些驱动程序是否配置为使用 Remote Loader。

在 Identity Manager 安装期间,会自动安装身份库。

## <span id="page-9-0"></span>**2.2** 支持的处理器

此处列出的处理器是在 Identity Manager 测试过程中使用的处理器。

Linux (SUSE Linux Enterprise Server) 和 Windows 操作系统支持以下 32 位处理器:

- $\cdot$  Intel x86-32
- $\triangleleft$  AMD x86-32

Linux (SUSE Linux Enterprise Server) 和 Windows 操作系统支持以下 64 位处理器:

- Intel EM64T
- AMD Athlon64
- AMD Opteron

SPARC 处理器用于 Solaris 测试。

### <span id="page-9-1"></span>**2.3** 服务器操作系统

在 32 位操作系统上可以将元目录引擎安装为 32 位应用程序, 在 64 位操作系统上可将其安 装为 64 位应用程序。表 [2-1](#page-9-2) 包含可用于运行元目录服务器的受支持服务器操作系统列表。

<span id="page-9-2"></span>表 *2-1* 支持的服务器操作系统

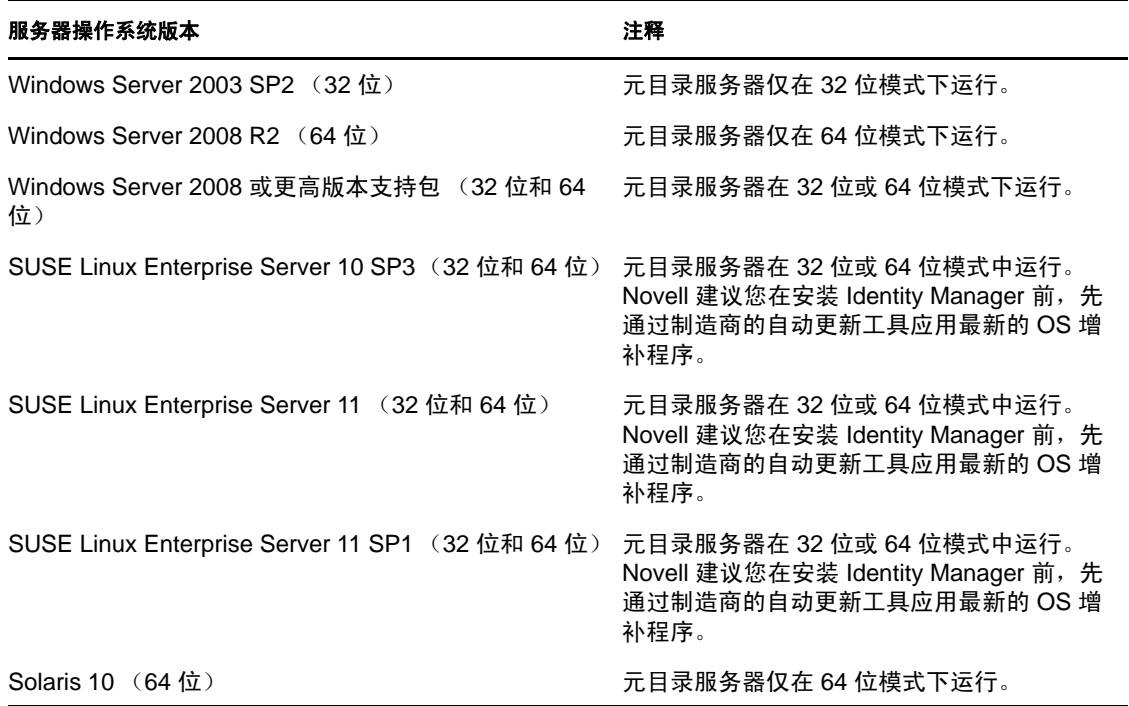

表 *2-2* 支持的虚拟化操作系统

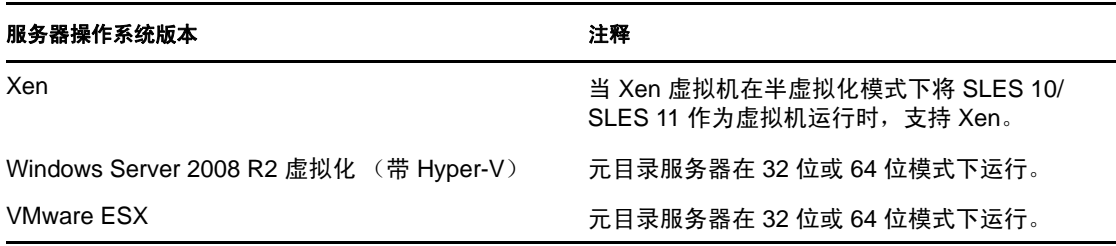

注释: Identity Manager 集成安装程序不支持 Open Enterprise Server 2。

### <span id="page-10-0"></span>**2.4** 审计和报告

通过添加审计和报告,您可满足许多公司必须遵守的合规性标准。您可以为需要跟踪的任何 事件创建审计追踪,也可以生成报告以满足公司的审计标准。

身份报告模块和 Novell Sentinel 是用于收集有关 Identity Manager 的审计和报告信息的两种 不同工具。

身份报告模块是 Identity Manager 4.0.1 的组件。 Novell Sentinel 没有与 Identity Manager 捆绑 在一起,但它是可选组件,您可将其添加到 Identity Manager 系统中。

图 *2-2* 审计和报告

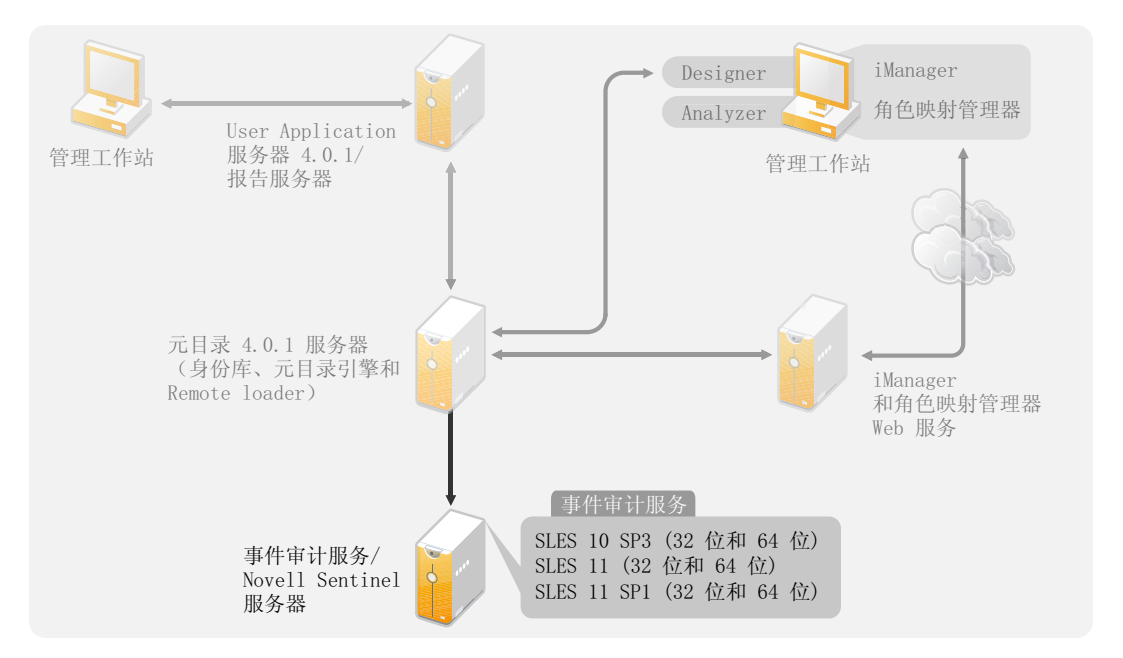

有关身份报告模块系统要求的更多信息,请参见 《*身份报告模块指南*》中的"系统要求" 一节。有关配备了 Identity Manager 的 Sentinel 的配置信息,请参见 《*Novell Sentinel* 的 *Identity Manager 4.0.1* 报告指南》。有关 Novell Sentinel 的系统要求信息,请参见 《*[Novell](http://www.novell.com/documentation/sentinel6/index.html)  Sentinel* [安装指南](http://www.novell.com/documentation/sentinel6/index.html) (http://www.novell.com/documentation/sentinel6/index.html)》。

## <span id="page-11-0"></span>**2.5 User Application**

使用 Identity Manager User Application 可以查看 Identity Manager 的信息、角色、资源和功 能。系统管理员确定您在 Identity Manager User Application 中可查看内容和可执行操作的细 节。

Roles Based Provisioning Module 4.0.1 使用 JBoss 5.1 作为应用程序服务器,使用 PostgreSQL 8.4.3 作为数据库。

有关 User Application 系统要求列表,请参见 《*Identity Manager Roles Based Provisioning Module 4.0.1 User Application*:安装指南》中的 " 系统要求 " 一节。

## <span id="page-11-1"></span>**2.6** 角色映射管理器

Novell Identity Manager 角色映射管理器使您能够将受管系统角色、复合角色和配置文件 (共同称为授权)映射到 Identity Manager 角色。通过 Identity Manager Roles Based Provisioning Module 为用户指派角色后,该用户将获得映射到该角色的所有授权。有关角色 映射管理器的系统要求列表,请参见 《*Novell Identity Manager* 角色映射管理器 *4.0.1* 用户指 南》中的 " 系统要求 " 一节。

## <span id="page-11-2"></span>**2.7 iManager**、 **Designer** 和 **Analyzer**

要安装 iManager、 Designer、 Analyzer 和角色映射管理器, 请从安装的"选择组件"页面上 的相应复选框分别进行选择。图 [2-3](#page-11-3) 演示了这些组件。

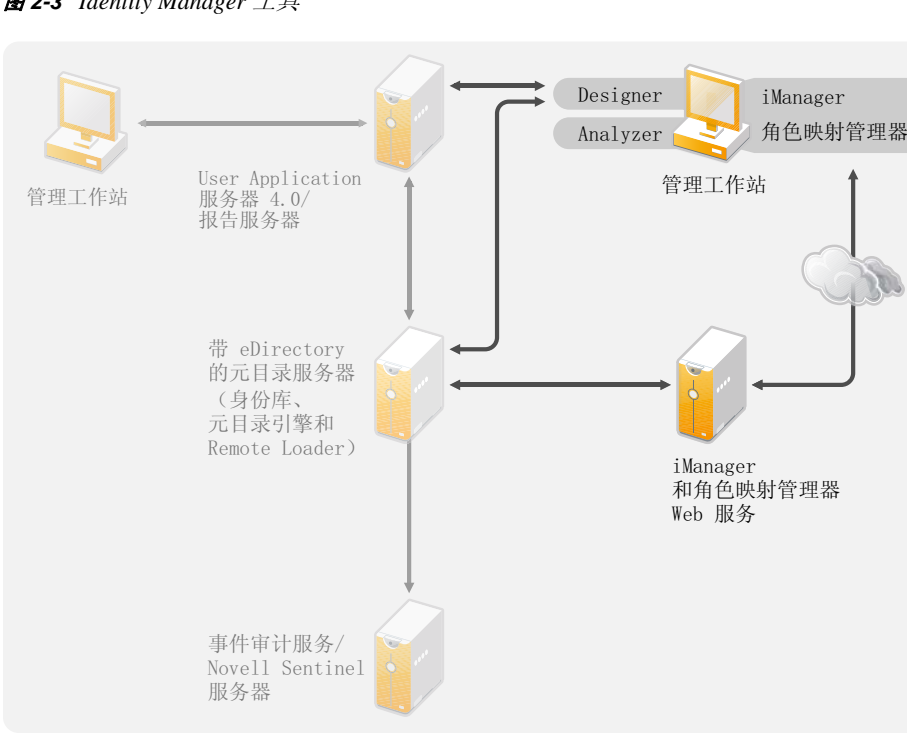

<span id="page-11-3"></span>图 *2-3 Identity Manager* 工具

有关系统要求信息,请参考各个组件文档。

- iManager:请参见 《*Novell iManager 2.7* 安装指南》中的安装 [iManager](http://www.novell.com/documentation/imanager27/imanager_install_274/data/alw39eb.html) (http:// www.novell.com/documentation/imanager27/imanager\_install\_274/data/alw39eb.html) 一节。
- Designer:请参见《*Designer 4.0.1 for Identity Manager 4.0.1* 管理指南》中的 " 系统要求 " 一节。
- ◆ Analyzer: 请参见 《*Analyzer 4.0.1 for Identity Manager 管理指南*》中的"安装 Analyzer" 一节。
- ◆ 角色映射管理器: 请参见 《Identity Manager 角色映射管理器 4.0.1 安装和配置指南》中 的 " 系统要求 " 一节。

## <span id="page-12-0"></span>**2.8 Web** 浏览器

用于管理 Identity Manager 的受支持 Web 浏览器包括:

- Internet Explorer 6 SP2
- ◆ Internet Explorer 7 和 8
- <span id="page-12-2"></span>Firefox 3、 3.5.*x* 和 3.6.*x*

## <span id="page-12-1"></span>**2.9** 身份库结构

身份库结构已经预定义,以适应大多数 Identity Manager 部署。

#### <span id="page-13-2"></span>图 *2-4* 身份库结构

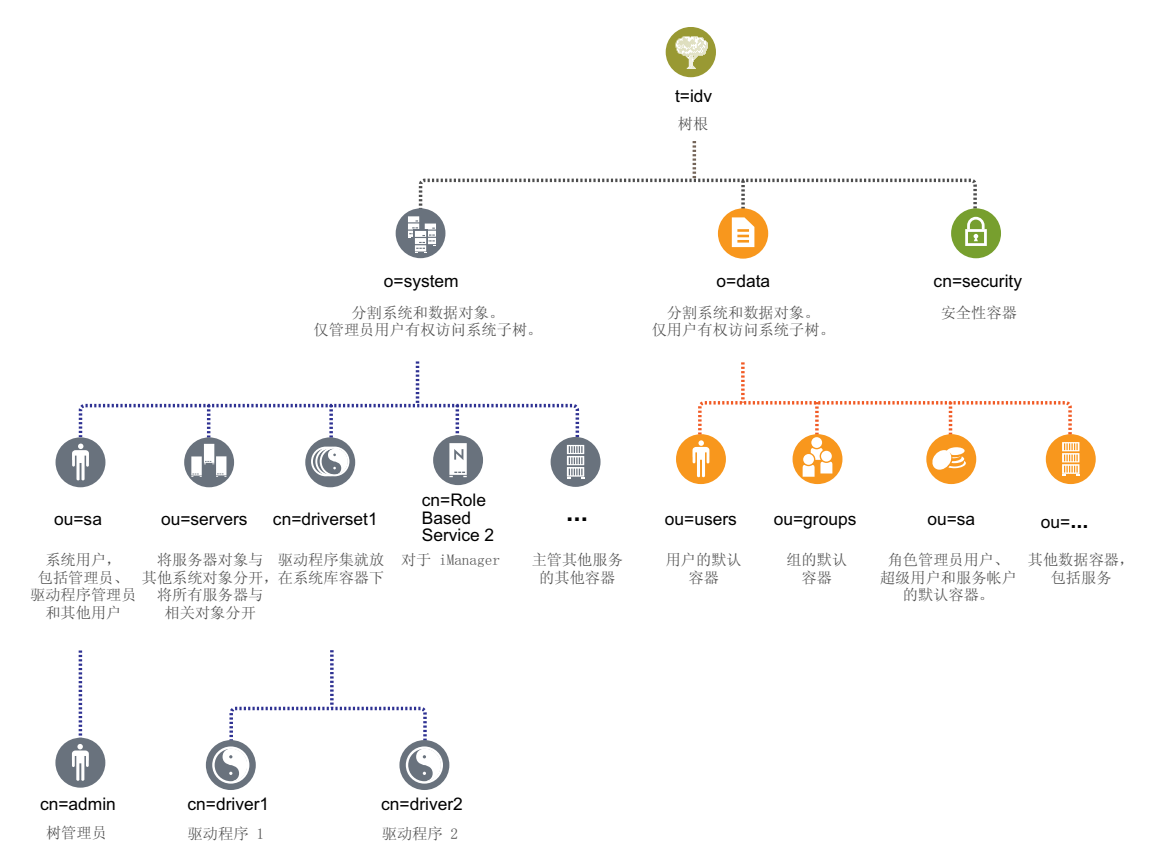

图 [2-4](#page-13-2) 描述了 Identity Manager 的身份库结构。该结构主要用于单一环境安装。这是中小型 Identity Manager 部署的默认结构。多用户环境的结构可能稍有不同。也不能用这种方式组 织大型树和分布式树。通过集成安装程序创建新树时,即会创建这种类型的树型结构。

Identity Manager 4.0.1 主要使用组织容器,以便用户、组和服务管理员位于同一容器中。应 尽可能使用组织和组织单元。 Identity Manager 4.0.1 结构设置为具有可伸缩性,因为它有三 个主要组件:

- 第 2.9.1 节 " [安全性](#page-13-0) " (第 14 页)
- 第 [2.9.2](#page-13-1) 节 " 数据 " (第 14 页)
- 第 [2.9.3](#page-14-0) 节 " 系统 " (第 15 页)

#### <span id="page-13-0"></span>**2.9.1** 安全性

安全性容器是一个特殊的容器,在身份库安装期间创建。它指定为 cn=security,而不是 dc、 o 或 ou。该容器保存身份库的所有安全性对象。例如,它包含证书颁发机构和口令策略。

### <span id="page-13-1"></span>**2.9.2** 数据

数据容器保存组、用户、角色管理员、设备及其他。这是组成系统的数据。组、用户和 sa 容器是组织单元。可以根据组织实际情况添加其他组织单元来构造数据。

#### **ou=sa**

服务管理员 (ou=sa) 容器保存所有 User Application 管理员对象和服务管理员帐户。

### <span id="page-14-0"></span>**2.9.3** 系统

系统容器是一个组织。它指定为 o=system。该容器保存身份库及 Identity Manager 系统的所有 技术和配置信息。系统容器包含四个主要的子容器:

- sa 或服务管理员用户 / 超级用户 / 服务帐户
- 服务器
- 驱动程序集
- 服务

#### **ou=sa**

服务管理员容器保存身份库和驱动程序的管理对象。只有管理员用户才能访问系统子树。默 认的身份库管理员是 admin.sa.system。

#### 服务器

服务器对象有许多不同的对象与其关联,这些对象必须与服务器对象位于同一容器中。随着 向树中添加的服务器越来越多,遍历所有这些对象将变得非常麻烦。

应将所有服务器对象置于 servers.system 容器下。但是,管理员可以为环境中部署的每台服 务器分别创建服务器容器。容器的名称即服务器对象的名称。与服务器关联的所有对象 (卷、许可证、证书)都在适当的位置,这样就更容易查找所需的对象。

这种结构的设计具有可伸缩性,即便您有10台或100台服务器,也能轻松找到与一台服务 器关联的对象。

#### 驱动程序集

驱动程序集在元目录服务器配置期间作为独立分区创建。所有驱动程序集对象都储存在系统 容器中。 Identity Manager 4.0.1 系统可以具有多个驱动程序集。这种结构允许您通过向系统 容器添加更多驱动程序集来进行伸缩。 iManager 的基于角色的服务也储存在系统容器中。

<span id="page-16-0"></span><sup>3</sup> 系统要求

这些 Novell Identity Manager 组件可以使用集成安装程序在多个系统和平台上安装。

- 第 3.1 节 " [支持的平台](#page-16-1) " (第 17 页)
- 第 3.2 节 " [资源要求](#page-17-0) " (第 18 页)

## <span id="page-16-1"></span>**3.1** 支持的平台

图 [3-1](#page-16-2) 显示了 Novell Identity Manager 4.0.1 集成安装程序支持的平台。

<span id="page-16-2"></span>图 *3-1 Identity Manager* 集成安装程序的系统要求

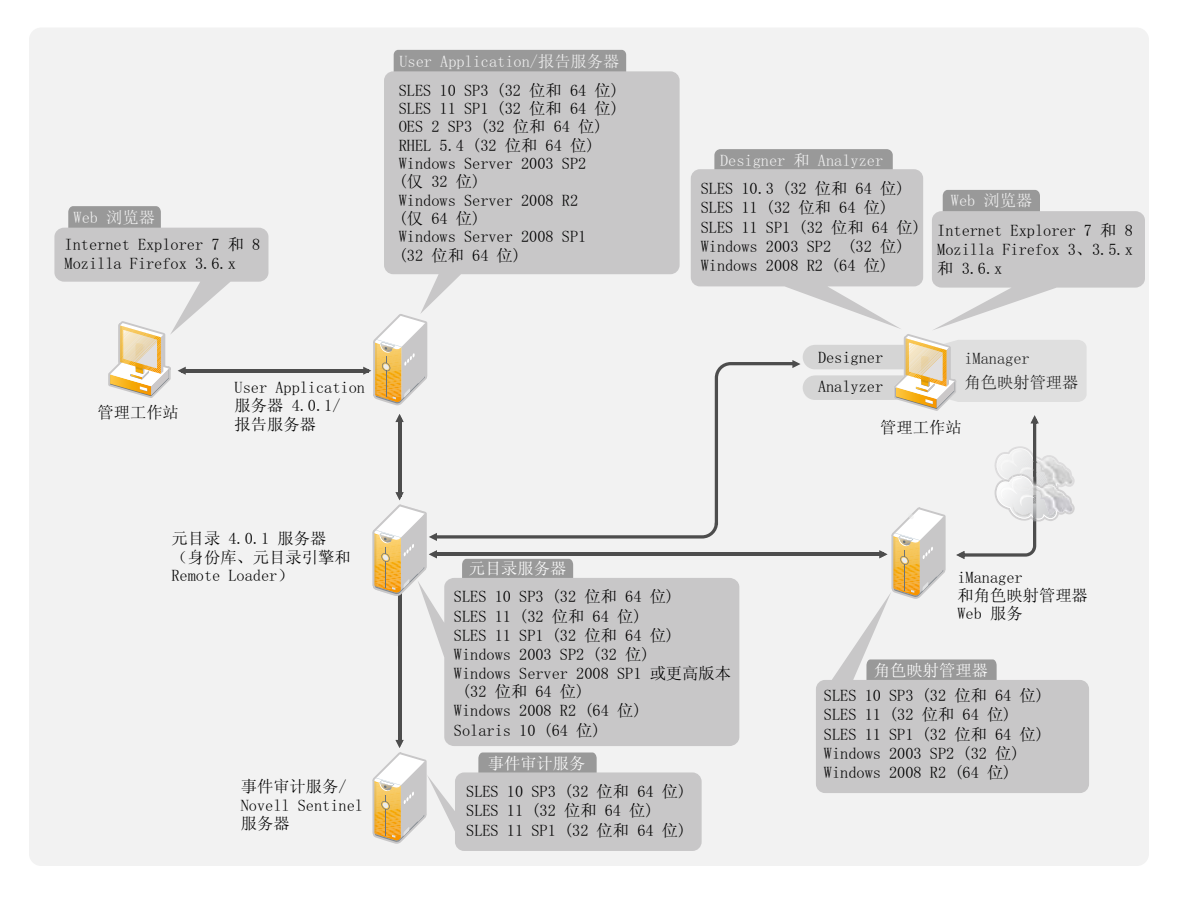

- ◆ 在 Identity Manager 4.0.1 中, 仅 SLES 平台支持事件审计服务。 Windows 和 RHEL 不支 持事件审计服务。事件审计服务服务器安装在远程计算机上。安装程序显示一个附加字 段用于身份报告配置,它允许您指定服务器的事件审计服务系统口令。从安装事件审计 服务的计算机上的 /etc/opt/novell/sentinel\_eas/config/activemqusers.properties 文件中复制系统口 令,并将其粘贴到事件审计服务系统口令字段中。
- 有了 Identity Manager 4.0.1 后, Solaris 仅支持元目录服务器。
- 并非所有 Identity Manager 组件都可以安装在所有平台上。例如,元目录服务器仅在 Solaris 上受支持, 或者事件审计服务仅在 SLES 平台上受支持。

### <span id="page-17-0"></span>**3.2** 资源要求

除了上面提到的平台要求外,还请确保满足了以下资源要求,以便安装和配置所有 Identity Manager 组件:

- 至少 3072 MB RAM。
- 10 GB 可用磁盘空间,用于安装所有组件。
- 额外磁盘空间,用于配置和写入数据。这可能因已连接系统及身份库中的对象数量而有 所不同。
- 优选带 2 GHz 处理器的多 CPU 服务器。

注释: 这些规范可能因部署环境而异。

# <span id="page-18-0"></span><sup>4</sup> 安装 **Identity Manager**

使用集成安装程序可以同时或在不同运行中安装和配置所有组件。如果要分别安装每个组 件,请使用 Identity Manager Framework 安装程序, 它为不同组件提供单独的安装程序, 并 按照 《*Identity Manager 4.0.1 Framework* 安装指南》的 " 安装 Identity Manager" 一节中给定 的顺序安装组件。有关不同组件的说明,请参见 《*Identity Manager 4.0.1* 概述指南》。

有关 Identity Manager 集成安装程序安装的不同组件的列表,请参见第 1 章 " [集成安装程序](#page-6-0) 概述 " [\(第](#page-6-0) 7 页)。有关每个组件的详细信息,请参见 《*Identity Manager 4.0.1* 概述指南》。

下面的章节未提供逐步安装说明,因为安装界面基本上是一目了然的。但还是提供了有关过 程中可能需要帮助的重要步骤的信息。

- ◆ 第 4.1 节 " 下载 [ISO](#page-18-1) 文件 " (第 19 页)
- 第 4.2 节 " [使用物理媒体或](#page-19-0) ISO 进行全新安装 " (第 20 页)
- 第 4.3 节 " [安装后过程](#page-28-0) " (第 29 页)
- 第 4.4 节 " [无提示安装和配置](#page-29-0) " (第 30 页)

有关升级现有 Identity Manager 安装的信息,请参见第6章"升级 [Identity Manager"](#page-36-0)(第 37 [页\)](#page-36-0)。

### <span id="page-18-1"></span>**4.1** 下载 **ISO** 文件

Identity Manager 4.0.1 提供了 Advanced Edition 和 Standard Edition。每种版本都有单独的 ISO。 Identity Manager 4.0.1 Advanced Edition 包括用于企业级用户供应的全部功能。为满足 不同的客户需求,Identity Manager Standard Edition 包括 Identity Manager Advanced Edition 的 部分功能。Standard Edition 继续提供 Identity Manager 先前版本中的所有功能。有关 Identity Manager 4.0.1 Advanced Edition 和 Identity Manager Standard Edition 的更多信息,请参见 《*Identity Manager 4.0.1* 概述指南》中的 "Identity Manager 4.0.1 功能 " 部分。

您可以购买最适合您业务需求的版本。或者可以下载 Identity Manager 的评估版,免费使用 90 天。但是,必须在安装后的 90 天内激活 Identity Manager 组件,否则它们将关闭。在这 90 天内或之后的任何时间,您都可以选择购买产品许可证并激活 Identity Manager。有关更 多信息,请参见第5章"激活 [Novell Identity Manager](#page-32-0) 产品"(第33页)。

要下载 Identity Manager 及其服务:

- **1** 转至 Novell [下载网站](http://download.novell.com) (http://download.novell.com)。
- 2 在产品或技术菜单中,选择 Novell Identity Manager, 然后单击*搜索*。
- <span id="page-18-2"></span>**3** 在 Novell Identity Manager 下载页上,单击所需文件旁边的 *Download*(下载)按钮[。表](#page-19-2) [4-1](#page-19-2) 包含每个文件的说明。
- **4** 根据需要选择合适的 ISO。每个 ISO 都包含产品的 32 位和 64 位版本。
- **5** 遵循屏幕提示,将文件下载到计算机上的某个目录中。
- **6** 从[步骤](#page-18-2) 3 开始重复,直到下载了需要的所有文件。
- **7** 将下载的 .iso 文件作为卷装入,或者使用 .iso 文件创建软件的 DVD。如果尚未校验刻录 的媒体是否有效, 则可以使用*媒体检查*选项进行检查。

4

#### 注释: Linux ISO 文件由于文件较大应该复制到双层 DVD 上。

<span id="page-19-2"></span>表 *4-1 Identity Manager ISO* 映像

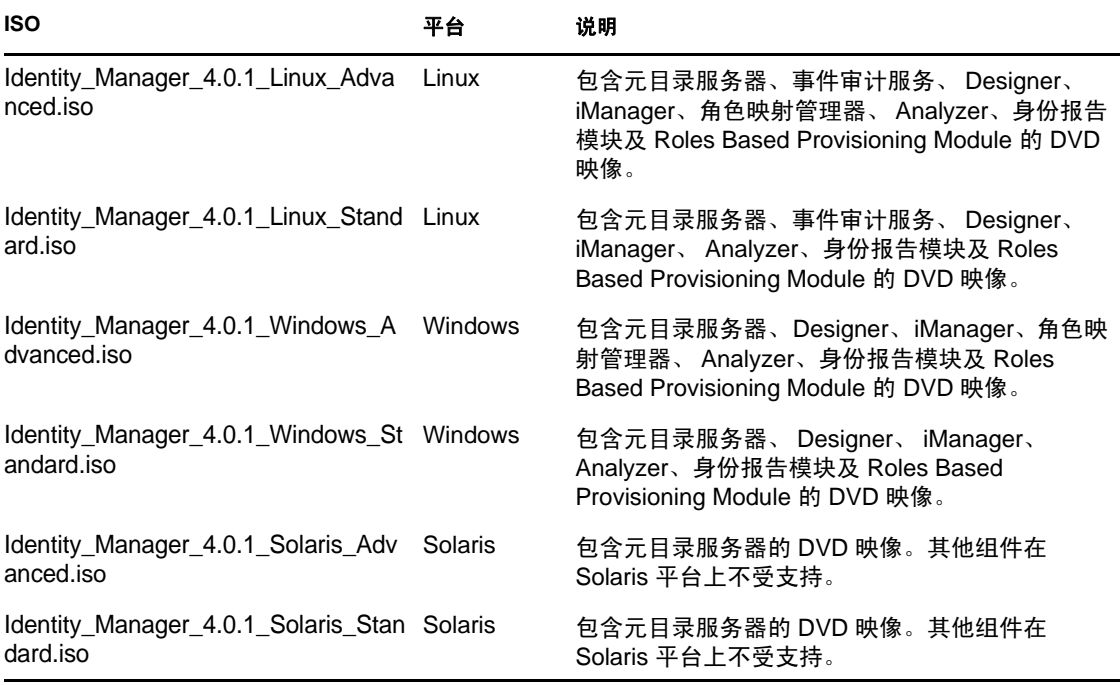

重要: 要从 Identity Manager Advanced Edition 切换到 Standard Edition, 请卸装 Advanced Edition,然后安装 Standard Edition。要从 Standard Edition 升级到 Advanced Edition,请使用 Identity Manager Advanced Edition ISO。您需要应用正确的激活才能升级到 Advanced Edition。有关从 Standard Edition 升级到 Advanced Edition 的更多信息,请参见 《*Identity Manager 4.0.1* 升级和迁移指南》。

### <span id="page-19-0"></span>**4.2** 使用物理媒体或 **ISO** 进行全新安装

集成安装程序有助于安装 Identity Manager 组件的二进制文件并配置这些组件。

- 第 [4.2.1](#page-19-1) 节 " 安装 " (第 20 页)
- 第 [4.2.2](#page-20-0) 节 " 配置 " (第 21 页)

重要: 如果是在 64 位系统上通过集成安装程序安装 Identity Manager, 请确保在启动安装前 已安装 libgthread-2\_0-0-32bit-2.17.2+2.17.3+20080708+r7171-3.1.x86\_64.rpm 兼容库。

### <span id="page-19-1"></span>**4.2.1** 安装

**1** 通过装入 .iso 文件或访问由 .iso 文件创建的 DVD 来访问 Identity Manager 4.0.1 安装文 件。

有关更多信息,请参见第 4.1 节 " 下载 [ISO](#page-18-1) 文件 " (第 19 页)。

**2** 转到装入目录,使用适用于平台的程序启动安装。

Linux/Solaris: ./install.bin

要执行二进制文件,请输入 ./install.bin。

**Windows:** install.exe

<span id="page-20-1"></span>**3** 使用以下信息完成安装:

简介:选择安装语言,然后查看可安装的组件。

许可协议: 阅读并接受许可协议。

选择组件:选择需要安装的组件。选项为:

- 元目录服务器
- Roles Based Provisioning Module
- 身份报告模块
- 事件审计服务
- ◆ 角色映射管理器
- iManager
- Designer
- Analyzer

注释: Roles Based Provisioning Module 和身份报告模块可以安装在没有身份库的系统 上。 Roles Based Provisioning Module 和身份报告模块必须总是安装在同一台计算机上。 Roles Based Provisioning Module 分别使用 JBoss 和 PostgreSQL 作为应用程序服务器和数 据库。

选择安装文件夹:指定安装 Identity Manager 及其所有组件的基本文件夹。该选项仅适 用于 Windows。

Linux/UNIX 安装已有预定义的安装路径。集成安装程序将组件安装在以下预定义的安 装路径中:

- eDirectory 和 Identity Manager:/opt/novell/eDirectory
- Roles Based Provisioning Module、报告模块、角色映射管理器、 Designer 和 Analyzer:/opt/novell/idm
- 事件审计服务:/opt/novell/sentinel\_eas

安装前摘要: 查看安装前摘要页,它包含所选组件的相关信息。要更改任何设置,请单 击上一步。

安装完成摘要:查看安装后摘要,以校验所选组件的安装状态及每个组件的日志文件的 位置。请参见表 4-2 [在第](#page-29-2) 30 页 了解日志文件位置的相关信息。

继续配置:(视具体情况而定)仅当所选组件为可配置时,才启用该复选框。如果想要 继续配置,请继续第 [4.2.2](#page-20-0) 节 " 配置 " (第 21 页)中的步骤。如果不想继续配置,请取 消选择该复选框。

### <span id="page-20-0"></span>**4.2.2** 配置

您可以配置已使用集成安装程序安装的 Identity Manager 组件。在继续配置前,请校验是否 已完成第 [4.2.1](#page-19-1) 节 " 安装 " (第 20 页)。

重要: 当创建新树或添加到现有树时, 如果 /etc/hosts 文件包含 127.0.0.2 条目, 则配置将失 败,因为默认 IP 证书是为 127.0.0.2 回写地址创建的。要成功配置,请对 127.0.0.2 回写地址 进行注释,并确保 127.0.0.1 回写地址和真实 IP 地址在该文件中。

要配置 Identity Manager 组件:

**1** 如果从安装过程中的步骤 3 [\(第](#page-20-1) 21 页)继续,请跳到[步骤](#page-21-0) 2。否则,使用适用于平台 的程序启动配置:

Linux: ./configure.bin

**Solaris:** ./configure.bin

要执行二进制文件,请输入 ./configure.bin。

**Windows:** configure.exe

- <span id="page-21-0"></span>**2** 选择要配置的组件,然后单击下一步。
- **3** 选择以下某个选项完成 Identity Manager 组件的配置:
	- [创建新树 \(第](#page-21-1) 22 页)
	- [添加到现有树 \(第](#page-25-0) 26 页)
	- 注释: ◆如果是添加到现有树, 请在主服务器上运行 NrfCaseUpdate 实用程序, 以支持 对角色和资源的大小写混合搜索 (如果主服务器有 Identity Manager 3.6 或更高版 本)。

如果不运行 NrfCaseUpdate 实用程序,元目录服务器配置将失败。有关运行 NrfCaseUpdate 实用程序的更多信息,请参见 《*Identity Manager Roles Based Provisioning Module 4.0.1 User Application*:安装指南》中的 " 运行 NrfCaseUpdate 实用程序 "。

集成安装程序在添加二级服务器之前未执行运行状况检查。在通过集成安装程序添加 次服务器前, 必须运行 ndscheck。在 Windows 上, 从<安装位置>\NDS 位置运行 ndscheck。在 Linux/Solaris 上, 从 /opt/novell/eDirectory/bin/ndscheck 目录运行该命令。 指定强制参数并运行命令,如下所示:

ndscheck [-h < 主机名端口 ]>] [-a < 管理 FDN>] [[-w < 口令 >]

当通过集成安装程序配置 Roles Based Provisioning Module 或身份报告模块时,将在 Windows 和 Linux 平台上使用日志记录服务器细节修改 logevent.cfg 文件。如果仅配 置元目录服务器,请将日志记录服务器细节手动添加到 logevent.cfg 文件。

#### <span id="page-21-1"></span>创建新树

显示的字段取决于在上一页中选择的要配置的组件。

- **1** 如果选择创建新树,请使用以下信息配置 Identity Manager 组件。
	- [身份库 \(第](#page-22-0) 23 页)
	- 身份库 > [高级 \(第](#page-22-1) 23 页)
	- ◆ [Roles Based Provisioning Module \(RBPM\)](#page-22-2) (第23页)
	- ◆ [Roles Based Provisioning Module \(RBPM\) >](#page-23-0) 高级 (第 24 页)
	- [身份报告模块 \(第](#page-23-1) 24 页)
	- [身份报告模块](#page-24-0) > 高级 (第 25 页)
- [事件审计服务 \(第](#page-25-1) 26 页)
- [事件审计服务](#page-25-2) > 高级 (第 26 页)
- [iManager >](#page-25-3) 高级 (第 26 页)
- **2** 查看配置前摘要,然后单击配置。
- **3** 查看配置摘要页,然后单击完成。 如果配置期间出现问题,请查看配置日志。有关更多信息,请参见[查找日志文件和属性](#page-29-3) [文件 \(第](#page-29-3) 30 页)。

<span id="page-22-0"></span>身份库

填写以下字段以创建新树:

新树名:指定新树的名称。

管理员口令:指定身份库管理员的口令。

确认管理员口令:再次指定身份库管理员的口令。

<span id="page-22-1"></span>身份库 > 高级

如果想要自定义创建的树,请选择*高级*。填写以下字段以自定义树:

管理员名称: 指定身份库管理用户的名称。

**NCP** 端口:保留 NCP 端口的默认值 524 或更改端口值。 NCP 是核心 eDirectory 通讯协议。

**LDAP** 端口:保留 LDAP 端口的默认值 389 或更改端口值。

**LDAP** 安全端口:保留 LDAP 安全端口的默认值 636 或更改端口值。

**HTTP** 端口:保留 HTTP 端口的默认值 8028 或更改端口值。

**HTTP** 安全端口:保留 HTTP 安全端口的默认值 8030 或更改端口值。

实例路径: 如果服务器是 Linux/UNIX, 则可以在一台服务器上运行多个 eDirectory 实例。 指定该 eDirectory 实例在此服务器上的路径。默认路径是 /var/opt/novell/eDirectory。

**DIB** 路径:指定 eDirectory 数据库 (DIB) 的路径。 DIB 的默认位置是:

- $\bullet$  **Linux/UNIX:** /var/opt/novell/eDirectory/data/dib
- **Windows**:c:\Novell\IdentityManager\NDS\DIBFiles\

注释: DIB 文件必须总是位于 \NDS 文件夹内。如果更改了 Windows 上 DIB 的默认位置 (例如 \NDS\DIBFiles\), 则元目录服务器的配置将失败。

对于带口令的简单绑定需要 **TLS**:选择该选项则要求所有 LDAP 连接都在安全端口 (默认 值为 636)上。如果取消选择该选项,则明文端口(默认值为 389)上鉴定到 LDAP 服务器 的用户将以明文传递他们的口令。有关更多信息,请参见 《*[Novell eDirectory 8.8](http://www.novell.com/documentation/edir88/edirin88/data/a2iii88.html)* 安装指南 (http://www.novell.com/documentation/edir88/edirin88/data/a2iii88.html)》中的 " 通过 [LDAP](http://www.novell.com/documentation/edir88/edirin88/data/a7f08yl.html) 与 [eDirectory](http://www.novell.com/documentation/edir88/edirin88/data/a7f08yl.html) 通讯 " (http://www.novell.com/documentation/edir88/edirin88/data/a7f08yl.html)。

#### <span id="page-22-2"></span>Roles Based Provisioning Module (RBPM)

填写以下字段以配置 RBPM 及作为身份报告模块一部分的事件审计服务 (EAS):

**EAS** 服务器地址:指定托管 EAS 的服务器的 DNS 名称或 IP 地址。您可以使用该服务器或 添加其他服务器。身份报告模块只能在一台 EAS 服务器上进行配置。

**idmadmin DB** 用户口令:指定数据库用户的口令。该数据库储存报告的信息。

确认 **idmadmin DB** 用户口令:再次指定数据库用户的口令。

**User Application** 口令:指定 User Application 的口令。

确认 **User Application** 口令:再次指定 User Application 的口令。

(视条件而定)安全管理员口令:指定安全管理员的口令。

仅 Identity Manager SE 需要该字段。

(视条件而定)确认安全管理员口令:再次指定安全管理员的口令。

仅 Identity Manager SE 需要该字段。

(视条件而定)报告管理员口令: 指定身份报告管理员的口令。

仅 Identity Manager SE 需要该字段。

(视条件而定)确认报告管理员口令:再次指定身份报告管理员的口令。

仅 Identity Manager SE 需要该字段。

<span id="page-23-0"></span>Roles Based Provisioning Module (RBPM) > 高级

如果想要自定义 RBPM 配置, 请选择*高级*。

**User Application** 地址:指定托管 User Application 的服务器的 DNS 名称或 IP 地址。

**User Application** 用户:指定 User Application 管理用户的名称。

**Userapp** 管理员名称:指定 User Application 管理员的名称。 User Application 管理员有权对 Identity Manager User Application 执行所有管理功能,包括访问 Identity Manager 用户界面的 " 管理 " 选项卡以执行它支持的任何管理操作。

(视条件而定)安全管理员名称:指定 User Application 安全管理员的名称。此角色为成员 提供安全域内的所有功能。安全管理员可以对安全域内的所有对象执行所有可能的操作。

仅 Identity Manager Standard Edition 需要此字段。

(视条件而定)报告管理员名称:指定报告管理员的名称。该用户具有报告域内的所有功 能。报告管理员可以对报告域内的所有对象执行所有操作。

仅 Identity Manager Standard Edition 需要此字段。

#### <span id="page-23-1"></span>身份报告模块

填写以下字段以配置身份报告模块:

**idmrptsrv** 用户口令:指定 idmrptsrv 用户的口令。 idmrptsrv 用户是用于报告的数据库纲要 和对象的拥有者。

**idmrptuser** 口令:指定 idmrptuser 的口令。这是对报告数据具有只读访问权的用户。

dbauser 口令: 指定 dbauser (数据库管理员)的口令。

受管系统网关端口:指定受管系统网关驱动程序进行通讯的端口。

仅 Identity Manager AE 需要该字段。

数据收集服务地址: 指定数据收集服务服务器的 IP 地址或 DNS 名称。

<span id="page-24-0"></span>身份报告模块 > 高级

选择高级可自定义身份报告模块的配置。填写以下字段以自定义身份报告模块:

启用子容器搜索:选择该选项则允许身份报告模块执行子容器搜索,以便收集报告信息。

应用程序服务器平台:指定与 Roles Based Provisioning Module 一同使用的应用程序服务器 的类型。支持的平台有 JBoss、 WebSphere 和 WebLogic。

数据库主机地址: 指定运行数据库的服务器的 DNS 名称或 IP 地址。

**PostgreSQL JDBC 驱动程序文件名:** 将 postgresql-8.4-701.jdbc4.jar 指定为 PostgreSQL JDBC 驱 动程序文件名。

**PostgreSQL JDBC** 驱动程序的位置:指定 PostgreSQL JDBC 驱动程序 .jar 文件的位置。默认 位置是:

- $\bullet$  **Linux/UNIX:** /opt/novell/sentinel\_eas/lib/
- **Windows**:c:\Novell\idm\sentinel\_eas\lib

安全 **LDAP**:选择服务器是否通过安全 LDAP 连接进行通讯。

**LDAP** 端口:如果已选择安全 LDAP 进行通讯,请指定 LDAP 安全端口。否则,请指定明 文端口。

令牌失效值(以分钟为单位): 指定保留令牌用于鉴定的分钟数。

报告单位:选择天、局或月。

报告保留值: 指定报告的保留时间。如果报告单位设置为"天",报告保留值为 1, 则报告 将保留 1 天后删除。

子容器登录属性: 如果启用子容器搜索, 则需要提供登录属性, 用于搜索用户容器的子树。

SMTP 服务器地址: 指定 SMTP 服务器的 DNS 名称或 IP 地址, 以配置电子邮件用于报告通 知。

**SMTP** 服务器端口:保留 SMTP 服务器的默认端口 456,或者进行更改。

**SMTP** 用户电子邮件:指定当启用鉴定时用于鉴定的电子邮件地址。

**SMTP** 用户口令:指定 SMTP 用户的口令。

确认 **SMTP** 用户口令:再次指定 SMTP 用户的口令。

默认电子邮件地址:指定默认电子邮件地址,以便运行报告的人没有在身份库中指定电子邮 件地址时使用。

**SMTP** 使用 **SSL**:如果 SMTP 服务器使用 SSL 连接,则选择该选项。

服务器需要鉴定: 如果 SMTP 服务器要求鉴定, 则选择该选项。

<span id="page-25-1"></span>事件审计服务

填写以下字段以配置事件审计服务:

管理员口令:指定管理用户的口令。

确认管理员口令:再次指定管理用户的口令。

数据库管理员的口令。

确认数据库管理员口令:再次指定数据库管理员的口令。

<span id="page-25-2"></span>事件审计服务 > 高级

选择高级可自定义事件审计服务的配置:

PostgreSQL 端口: 保留 PostgreSQL 端口的默认值 15432, 或者进行更改。

启用端口转发:选择该选项则启用端口转发,取消选择则禁用端口转发。

<span id="page-25-3"></span>iManager > 高级

对于 iManager, 只有高级配置选项。选择*高级*则显示这些选项:

HTTP 端口: 保留非安全端口的默认值 8080, 或者进行更改。

HTTP 安全端口: 保留安全端口的默认值 8443, 或者进行更改。

#### <span id="page-25-0"></span>添加到现有树

显示的字段取决于在上一页中选择的要配置的组件。

- **1** 如果选择将该服务器添加到现有树中,请使用以下信息配置 Identity Manager 组件。
	- [身份库 \(第](#page-25-4) 26 页)
	- 身份库 > [高级 \(第](#page-26-0) 27 页)
	- [元目录服务器 \(第](#page-26-1) 27 页)
	- ◆ [Roles Based Provisioning Module \(RBPM\)](#page-26-2) (第 27 页)
	- ◆ [Roles Based Provisioning Module \(RBPM\) >](#page-27-0) 高级 (第28页)
	- [身份报告模块 \(第](#page-27-1) 28 页)
	- [事件审计服务 \(第](#page-27-2) 28 页)
	- ◆ [iManager >](#page-28-1) 高级 (第29页)
- **2** 查看配置摘要页,然后单击完成。 如果配置期间出现问题,请查看配置日志。有关更多信息,请参见[查找日志文件和属性](#page-29-3) [文件 \(第](#page-29-3) 30 页)。

#### <span id="page-25-4"></span>身份库

填写以下字段以允许服务器加入现有身份库:

现有服务器地址: 指定现有树中服务器的 IP 地址。

现有服务器端口号:指定上面指定的服务器的 NCP 端口。 NCP 的默认端口为 524。

现有服务器环境 **DN**:指定想要在现有树中放置该服务器的容器的 DN。例如, ou=server,o=system。

现有服务器管理员 **DN**:指定对树具有完全管理权限的用户的 DN。

在 Windows 中, 现有服务器管理员名称就是现有树管理员名称, 现有服务器管理员环境 DN 就是现有树管理员环境 LDAP DN。

现有服务器管理员口令: 指定上面指定的管理用户的口令。

<span id="page-26-0"></span>身份库 > 高级

如果想要自定义该身份库,请选择高级。填写以下字段以自定义身份库:

**NCP** 端口:保留 NCP 端口的默认值 524 或更改端口值。 NCP 是核心 eDirectory 通讯协议。

**LDAP** 端口:保留 LDAP 端口的默认值 389 或更改端口值。

**LDAP** 安全端口:保留 LDAP 安全端口的默认值 636 或更改端口值。

**HTTP** 端口:保留 HTTP 端口的默认值 8028 或更改端口值。

**HTTP** 安全端口:保留 HTTP 安全端口的默认值 8030 或更改端口值。

实例路径: 如果服务器是 Linux/UNIX, 则可以在一台服务器上运行多个 eDirectory 实例。 指定该 eDirectory 实例在此服务器上的路径。默认路径是 /var/opt/novell/eDirectory/data。

**DIB** 路径:指定 eDirectory 数据库 (DIB) 的路径。 DIB 的默认位置是:

- **Linux/UNIX**:/var/opt/novell/eDirectory/data/DIB
- $\bullet$  **Windows:** c:\Novell\Identity Manager\NDS\DIBfiles\

注释:DIB 文件必须总是位于 \NDS 文件夹内。如果更改了 Windows 上 DIB 的默认位置 (例如 \NDS\DIBFiles\),则元目录服务器的配置将失败。

对于带口令的简单绑定需要 TLS: 选择该选项则要求所有 LDAP 连接都在安全端口 (默认 值为 636) 上。如果取消选择该选项,则明文端口 (默认值为 389) 上鉴定到 LDAP 服务器 的用户将以明文传递他们的口令。有关更多信息,请参见 《*[Novell eDirectory 8.8](http://www.novell.com/documentation/edir88/edirin88/data/a2iii88.html)* 安装指南 (http://www.novell.com/documentation/edir88/edirin88/data/a2iii88.html)》中的 " 通过 [LDAP](http://www.novell.com/documentation/edir88/edirin88/data/a7f08yl.html) 与 [eDirectory](http://www.novell.com/documentation/edir88/edirin88/data/a7f08yl.html) 通讯 " (http://www.novell.com/documentation/edir88/edirin88/data/a7f08yl.html)。

启用加密复制:如果想要复制加密树,请选择该选项。有关更多信息,请参见 《*[Novell](http://www.novell.com/documentation/edir88/edir88/data/a2iii88.html)  [eDirectory 8.8](http://www.novell.com/documentation/edir88/edir88/data/a2iii88.html)* 管理指[南](http://www.novell.com/documentation/edir88/edir88/data/a2iii88.html) (http://www.novell.com/documentation/edir88/edir88/data/a2iii88.html)》 中的 " [加密复制](http://www.novell.com/documentation/edir88/edir88/data/bs6rydy.html) " (http://www.novell.com/documentation/edir88/edir88/data/bs6rydy.html)。

<span id="page-26-1"></span>元目录服务器

驱动程序集名称:为在元目录服务器配置期间创建的新驱动程序集指定名称。请确保没有使 用现有驱动程序集。

驱动程序集环境 **DN**:指定在树中创建该新驱动程序集的环境。

<span id="page-26-2"></span>Roles Based Provisioning Module (RBPM)

填写以下字段以配置 RBPM 及作为身份报告模块一部分的事件审计服务 (EAS):

**EAS** 服务器地址:指定托管 EAS 的服务器的 DNS 名称或 IP 地址。您可以使用该服务器或 添加其他服务器。身份报告模块只能在一台 EAS 服务器上进行配置。

**idmadmin DB** 用户口令:指定数据库用户的口令。该数据库储存报告的信息。

**User Application** 管理员 **DN**:以 LDAP 格式指定 User Application 管理员的 DN。 User Application 管理员有权对 Identity Manager User Application 执行所有管理功能, 包括访问 Identity Manager 用户界面的 " 管理 " 选项卡以执行它支持的任何管理操作。

重要:确保为 *User App* 管理员 *DN*、安全管理员 *DN* 和报告管理员 *DN* 字段指定不同的 DN。 如果主服务器上已经存在这些 DN, User Application 配置会失败。

**User Application** 管理员口令:指定 User Application 的口令。

**User Application** 驱动程序容器 **DN**:为 User Application 管理员指定 LDAP 格式的根容器 DN。

(视情况而定)安全管理员 **DN**:以 LDAP 格式指定安全管理员的 DN。此角色为成员提供 安全域内的所有功能。安全管理员可以对安全域内的所有对象执行所有可能的操作。

仅 Identity Manager Standard Edition 需要此字段。

(视情况而定)安全管理员口令:指定安全管理员的口令。

仅 Identity Manager Standard Edition 需要此字段。

(视情况而定)报告管理员 **DN**:以 LDAP 格式指定报告管理员的 DN。该用户具有报告域 内的所有功能。报告管理员可以对报告域内的所有对象执行所有操作。

仅 Identity Manager Standard Edition 需要此字段。

(视情况而定)报告管理员口令:指定报告管理员的口令。

仅 Identity Manager Standard Edition 需要此字段。

<span id="page-27-0"></span>Roles Based Provisioning Module (RBPM) > 高级

RBPM 高级配置选项对于新树配置和现有树配置是相同的。请参考 [Roles Based Provisioning](#page-23-0)  Module  $(RBPM)$  > 高级 (第24页)。

如果在 RBPM 配置后安装了次服务器, 则必须更改 User Application 驱动程序的*鉴定 ID*:

- **1** 通过 iManager 登录现有树。
- **2** 转到 *Identity Manager* 管理 *> Identity Manager* 概述并选择驱动程序集。
- **3** 单击 User Application 驱动程序的编辑属性选项,将鉴定 *ID* 选项的值更改为 LDAP 格式 的 User Application 管理员的鉴定 ID。

#### <span id="page-27-1"></span>身份报告模块

身份报告模块配置选项对于新树配置和现有树配置是相同的。请参[考身份报告模块 \(第](#page-23-1) 24 [页\)](#page-23-1)和[身份报告模块](#page-24-0) > 高级 (第 25 页)。

#### <span id="page-27-2"></span>事件审计服务

事件审计服务配置选项对于新树配置和现有树配置是相同的。请参[考事件审计服务 \(第](#page-25-1) 26 [页\)](#page-25-1)和[事件审计服务](#page-25-2) > 高级 (第 26 页)。

<span id="page-28-1"></span>iManager > 高级

```
iManager 配置选项对于新树配置和现有树配置是相同的。请参考 iManager > 高级 (第 26 
页)。
```
## <span id="page-28-0"></span>**4.3** 安装后过程

集成安装程序不在身份库中创建 DirMXL-PasswordPolicy 对象。该策略将被指派给树中的每 个 Identity Manager 驱动程序集。完成 Identity Manager 安装后,请使用以下步骤创建 DirXML-PasswordPolicy 对象:

**1** 创建具有以下属性的 LDIF 文件:

```
dn: cn=DirXML-PasswordPolicy,cn=Password Policies,cn=Security
changetype: add
nsimPwdRuleEnforcement: FALSE
nspmSpecialAsLastCharacter: TRUE
nspmSpecialAsFirstCharacter: TRUE
nspmSpecialCharactersAllowed: TRUE
nspmNumericAsLastCharacter: TRUE
nspmNumericAsFirstCharacter: TRUE
nspmNumericCharactersAllowed: TRUE
nspmMaximumLength: 64
nspmConfigurationOptions: 596
passwordUniqueRequired: FALSE
passwordMinimumLength: 1
passwordAllowChange: TRUE
objectClass: nspmPasswordPolicy
dn: cn=driverset1,o=system #(driver-set dn, which the policy is assigned 
to)
changetype: modify
add: objectclass
objectclass: nsimPasswordPolicyAux
dn: cn=driverset1,o=system #(driver-set dn, which the policy is assigned 
to)
changetype: modify
add: nspmPasswordPolicyDN
nspmPasswordPolicyDN: cn=DirXML-PasswordPolicy,cn=Password 
Policies,cn=Security
dn: cn=DirXML-PasswordPolicy,cn=Password Policies,cn=Security
changetype: modify
add: nsimAssignments
nsimAssignments: cn=driverset1,o=system #(driver-set dn, which the policy
```
#### **2** 使用 ldapmodify 导入 LDIF 文件中的属性。

is assigned to)

```
ldapmodify -x -ZZ -c -h <hostname> -p 389 -D "cn=admin,ou=sa,o=system" -w
<password> -f <ldif_file_name>
```
注释:对于 Windows,请使用集成安装程序 ISO 中的 ldapmodify.exe 文件。(例如 <II ISO 路径 >/install/utilities)

#### <span id="page-29-3"></span>查找日志文件和属性文件

下表包含了安装日志 (ii\_install.log)、配置日志 (ii\_configure.log) 及属性文件的位置。安装的每个 组件都有一个属性文件。

<span id="page-29-2"></span>表 *4-2* 安装和配置后日志文件和属性文件的位置

| 平台                | 日志文件                                                                                         | 安装属性文件                                                         |
|-------------------|----------------------------------------------------------------------------------------------|----------------------------------------------------------------|
|                   | Windows < $\frac{\mathcal{L}}{\mathcal{L}} = \frac{\mathcal{L}}{\mathcal{L}}$ >\install\logs | < 安装位置 >\install\propfiles                                     |
|                   | 默认位置是<br>C:\Novell\IdentityManager\install\logs                                              | 默认位置是<br>C:\Novell\IdentityManager\install\logs\propfile<br>s١ |
| Linux/<br>Solaris | /var/opt/novell/idm/install/logs                                                             | /var/opt/novell/idm/install/logs/propfiles/                    |

## <span id="page-29-0"></span>**4.4** 无提示安装和配置

- 第 4.4.1 节 " [无提示安装](#page-29-1) " (第 30 页)
- 第 4.4.2 节 " [无提示配置](#page-30-0) " (第 31 页)

### <span id="page-29-1"></span>**4.4.1** 无提示安装

为了运行 Identity Manager 组件的无提示安装,必须创建一个具有完成安装所需参数的属性 文件。 Identity Manager 媒体上有一个样本文件:

- **Linux**:./install/propfiles/install.properties
- **Solaris**:./install/propfiles/install.properties
- **Windows**:\install\propfiles\install.properties

通过使用适用于您的平台的正确程序来启动无提示安装:

- ◆ Linux: ./install.bin -i silent -f < 文件名 >.properties
- ◆ **Solaris**: ./install.bin -i silent -f < 文件名 > properties 要执行二进制文件,请输入 ./install.bin -i silent -f *<* 文件名 *>*.properties。
- **Windows**:\install.exe -i silent -f *<* 文件名 *>*.properties

无提示安装支持以下口令变量作为环境变量。如果口令变量未通过环境进行传递,则必须将 它们添加到无提示属性文件中。

元目录服务器:IA\_IDVAULT\_ADMIN\_PASSWORD。

**Roles Based Provisioning Module**:IA\_RBPM\_POSTGRESQL\_DB\_PASSWORD 和 IA\_RBPM\_USERAPPADMIN\_PASSWORD。

身份报告模块:IA\_REPORTING\_NOVL\_DB\_USER\_PASSWORD、 IA\_REPORTING\_IDM\_USER\_PASSWORD 和 IA\_REPORTING\_IDM\_SERVER\_PASSWORD。

事件审计服务:IA\_EAS\_ADMIN\_PWD 和 IA\_EAS\_DBA\_PWD。

### <span id="page-30-0"></span>**4.4.2** 无提示配置

还可以通过创建一个具有完成配置所需参数的属性文件来运行 Identity Manager 组件的无提 示配置。 Identity Manager 媒体上包括两个样本文件。一个用于创建新树,另一个用于将该 服务器添加到现有树中。

- **Linux**:请查看以下位置:
	- ./install/propfiles/configure\_new\_tree.properties
	- ./install/propfiles/configure\_existing\_tree.properties
- **Solaris**:请查看以下位置:
	- ./install/propfiles/configure\_new\_tree.properties
	- ./install/propfiles/configure\_existing\_tree.properties
- **Windows**:请查看以下位置:
	- \install\propfiles\configure\_new\_tree.properties
	- IDM4.0.1\_Win:\install\propfiles\configure\_existing\_tree.properties

#### 使用适用于平台的程序启动无提示配置:

- **Linux**:./configure.bin -i silent -f *<* 文件名 *>*.properties
- **Solaris**:./configure.bin -i silent -f *<* 文件名 *>*.properties 要执行二进制文件,请输入 ./configure.bin -i silent -f *<* 文件名 *>*.properties。
- **Windows**:\configure.exe -i silent -f *<* 文件名 *>*.properties

只有当所有组件都在一次运行中配置时,才能使用 install\propfiles 位置中的样本属性文件。

要查看强制参数,请运行以下命令:

./install/bin -i silent -DSELECTED\_PRODUCTS=*<* 要配置的组件 *>*

Identity Manager 组件的 ID 的说明在属性文件中。

使用以上命令的输出创建属性文件,使用要配置的组件添加 SELECTED\_PRODUCTS, 然后重 运行无提示安装命令以执行选定组件的无提示配置。

# <span id="page-32-0"></span><sup>5</sup> 激活 **Novell Identity Manager** 产品

本节说明了如何激活 Identity Manager 组件。您必须在安装后的 90 天内激活 Identity Manager 组件,否则它们将关闭。在这 90 天内或之后的任何时间,您都可以选择激活 Identity Manager 产品。

可以通过完成以下任务激活 Identity Manager 组件:

- 第 5.1 节 " 购买 [Identity Manager](#page-32-1) 产品许可证 " (第 33 页)
- 第 5.2 节 " [安装产品激活身份凭证](#page-32-2) " (第 33 页)
- 第 5.3 节 " 查看 Identity Manager [和驱动程序的产品激活](#page-33-0)" (第 34 页)
- 第 5.4 节 " 激活 [Identity Manager](#page-33-1) 驱动程序 " (第 34 页)
- 第 5.5 节 " 激活 [Analyzer"](#page-34-0) (第 35 页)
- 第 5.6 节 " 激活 Designer [和角色映射管理器](#page-34-1) " (第 35 页)

### <span id="page-32-1"></span>**5.1** 购买 **Identity Manager** 产品许可证

要购买 Identity Manager 产品许可证以便激活产品,请参见 [Novell Identity Manager"](http://www.novell.com/products/identitymanager/howtobuy.html) 如何购 买 " [网页](http://www.novell.com/products/identitymanager/howtobuy.html) (http://www.novell.com/products/identitymanager/howtobuy.html)。

在您购买产品许可证后, Novell 将通过电子邮件向您发送一个客户 ID。该电子邮件还包含 Novell 站点的 URL, 您可以从该站点获取产品激活身份凭证。如果您不记得或者没有收到 客户 ID,美国境内请拨打 1-800-418-8373 联系 Novell 激活中心, 对于其他所有地方, 请拨 打 1-801-861-8373。(使用 801 区号拨打会收取费用。)您也可以[与我们在线聊天](http://support.novell.com/chat/activation) (http:// support.novell.com/chat/activation)。

### <span id="page-32-2"></span>**5.2** 安装产品激活身份凭证

必须通过 iManager 安装产品激活身份凭证。

- **1** 在您购买许可证之后, Novell 会向您发送一封电子邮件,其中包含您的客户 ID。该电 子邮件的 " 订单细节 " 部分下方有一个链接,指向可获取您的身份凭证的站点。单击该 链接可转至该站点。
- **2** 单击许可证下载链接并执行以下操作之一:
	- 将产品激活身份凭证文件保存到方便的位置。 或
	- 打开产品激活身份凭证文件,然后将其内容复制到剪贴板。

```
复制内容时要细心,确保没有包含额外的行或空格。应从身份凭证的第一个破折号
(-) 开始复制 (----BEGIN PRODUCT ACTIVATION CREDENTIAL),一直复制到其
最后一个破折号 (-) (END PRODUCT ACTIVATION CREDENTIAL-----)。
```
警告: 如果将 Standard Edition 激活应用于现有未激活的 Advanced Edition 系统, 则 会停止 Identity Manager 元目录服务器和驱动程序。

**3** 打开 iManager。

- **4** 选择 *Identity Manager > Identity Manager* 概述。
- 5 单击 Q 以在树结构中浏览并选择驱动程序集。
- **6** 在 "Identity Manager 概述 " 页面上,单击包含要激活的驱动程序的驱动程序集。
- **7** 在 " 驱动程序集概述 " 页面上,单击激活 > 安装。
- **8** 选择要激活 Identity Manager 组件的驱动程序集, 然后单击  $\overline{r}$ 一步。
- **9** 执行以下步骤之一:
	- 指定 Identity Manager 激活身份凭证保存的位置,然后单击 " 下一步 "。 或
	- ◆ 将 Identity Manager 激活身份凭证的内容粘贴到文本区域, 然后单击 " 下一步 "。

**10** 单击完成。

注释:需要激活每个包含驱动程序的驱动程序集。可以使用身份凭证激活所有树。

### <span id="page-33-0"></span>**5.3** 查看 **Identity Manager** 和驱动程序的产品激活

对于每个驱动程序集,都可以查看为元目录引擎和 Identity Manager 驱动程序安装的产品激 活身份凭证:

- **1** 打开 iManager。
- **2** 单击 *Identity Manager* > *Identity Manager* 概述。
- 3 单击 < 在树型结构中浏览并选择驱动程序集, 然后单击 p 执行搜索。
- **4** 在 "Identity Manager 概述 " 页面上,单击要查看激活信息的驱动程序集。
- 5 在"驱动程序集概述"页面上,单击*激活 > 信息*。

可以查看激活身份凭证的文本,或者,如果报告了错误,则可以去除激活身份凭证。

注释: 为驱动程序集安装了有效的产品激活身份凭证后,驱动程序名的旁边可能仍然会显示 " 要求激活 "。如果出现这种情况,请重启动驱动程序,此后该讯息应会消失。

### <span id="page-33-1"></span>**5.4** 激活 **Identity Manager** 驱动程序

购买 Identity Manager 包括激活服务驱动程序及若干通用驱动程序。

- 服务驱动程序:激活元目录服务器时将激活以下服务驱动程序:
	- 数据收集服务
	- 权利服务
	- ◆ ID 提供程序
	- 回写服务
	- 受管系统网关
	- 手动任务服务
	- 空服务
	- 角色服务
- User Application
- WorkOrder
- 通用驱动程序:激活元目录服务器时将激活以下通用驱动程序:
	- **+** Active Directory
	- ADAM
	- eDirectory
	- GroupWise
	- LDAP
	- Lotus Notes

所有其他 Identity Manager 驱动程序的激活都必须单独购买。驱动程序的激活是作为 Identity Manager 集成模块出售的。一个 Identity Manager 集成模块可以包含一个或多个驱动程序。 您每购买一个 Identity Manager 集成模块, 就会收到一个产品激活身份凭证。

必须对每个 Identity Manager 集成模块执行第 5.2 节 " [安装产品激活身份凭证](#page-32-2) " (第 33 页) 中的步骤才能激活驱动程序。

## <span id="page-34-0"></span>**5.5** 激活 **Analyzer**

首次起动 Analyzer 时,系统会提示您激活。如果不进行激活,则无法使用 Analyzer。有关 更多信息,请参见 《*Analyzer 4.0.1 for Identity Manager* 管理指南》中的 " 激活 Analyzer"。

## <span id="page-34-1"></span>**5.6** 激活 **Designer** 和角色映射管理器

Designer 和角色映射管理器只需要激活元目录服务器或驱动程序即可。

# <span id="page-36-0"></span><sup>6</sup> 升级 **Identity Manager**

您无法通过集成安装程序升级 Identity Manager 组件。使用用于升级到 Identity Manager 4.0.1 的各个产品安装程序。从 Identity Manager 4.0.1 Standard Edition 升级到 Advanced Edition 具 有不同的升级过程,它仅涉及配置更改。不需要为此升级运行 Identity Manager 安装程序。 有关 Identity Manager 升级的更多信息,请参考 《*Identity Manager 4.0.1* 升级和迁移指南》中 的 " 升级 " 部分。

# <span id="page-38-0"></span><sup>7</sup> **Identity Manager** 查错

使用集成安装程序安装 Identity Manager 时, 请记住以下信息:

- [安装问题 \(第](#page-38-1) 39 页)
- [配置期间传递强制参数 \(第](#page-39-0) 40 页)
- 如果 hosts 文件包含 127.0.0.2 条目, 则配置失败 (第40页)
- 安装程序发生 [java.io.FileNotFoundException](#page-39-2) (第 40 页)
- [树名已存在时,自动生成树名 \(第](#page-39-3) 40 页)
- [二级服务器安装 \(第](#page-39-4) 40 页)
- [服务没有运行 \(第](#page-39-5) 40 页)
- [检测系统的当前状态 \(第](#page-40-0) 41 页)
- ◆ 在 Windows 上卸装 Identity Manager [期间集成安装程序可能挂起 \(第](#page-40-1)41页)
- 由于安装失败, Windows [运行时分发包安装可能强制重引导 \(第](#page-40-2) 41 页)
- 在 UNIX [上配置通过第三方](#page-40-3) ISO 提取工具提取的 ISO (第 41 页)
- 启用 XDAS [会降低性能 \(第](#page-41-0) 42 页)
- Identity Manager [组件卸装问题 \(第](#page-41-1) 42 页)

#### <span id="page-38-1"></span>安装问题

- 操作: 如果在 Idenity Manager 安装期间发生错误, 请确保查看了相应平台上的 日志文件:
	- **Linux/Solaris**:/var/opt/novell/idm/install/logs/
	- **◆ Windows:** 默认位置是 C:\novell\IdentityManager\install\logs\。您可以根 据您指定的安装位置更改日志文件的位置。
- 操作: 对于检测典型故障, 有关安装问题请查看 ii\_install.log 文件, 配置问题请 查看 ii\_configure.log,升级问题请查看 ii\_upgrade.log 文件,卸装问题请查看 ii\_uninstall.log 文件。在日志文件中,查找文本 exit value = xxx。如果该值 不为 0, 则某个命令执行失败, 从而生成日志文件。请查看该日志文件 获取有关故障的进一步细节。

例如,

```
"/home/siva/build/products/Reporting/IDMReport.bin" -
DIA USER JRE HOME="/opt/nov
ell/idm/jre" -i silent -f "/tmp/
idmreporting configure.properties"
execute command
   exitValue = 1
log file location :/tmp/idmreporting_configure.properties<br>log file location :/opt/novell/idm/rbpm/IDMReporting//
                       :/opt/novell/idm/rbpm/IDMReporting//
RPT_Install.log
```
7

上面这一小段来自 ii\_install.log 文件, 它指明命令失败, 因为 exitValue 是 1 (非零)。有关进一步的分析,请参考命令中所示的 /opt/novell/idm/rbpm/ IDMReporting/RPT\_Install.log。

#### <span id="page-39-0"></span>配置期间传递强制参数

- 源: 配置期间,在指定配置参数后,安装程序可能显示以下错误讯息: Some of the inputs are not proper. They are highlighted in Red.
- 可能的原因: 基于高亮显示的参数,该错误讯息的原因可能是:
	- 端口号已在使用。
	- 传递的 DNS 主机名无效。
	- ◆ DN 格式错误。
	- 操作: 执行下列操作:
		- 如果端口已在使用,请使用其他端口号。
		- ◆ 指定有效的 DNS 名称, 或指定有效的 IP 地址 (如果不想指定 DNS 名称)。
		- 校验是否以 LDAP 格式指定了有效 DN。

#### <span id="page-39-1"></span>如果 **hosts** 文件包含 **127.0.0.2** 条目,则配置失败

- 可能的原因: 如果 /etc/hosts 文件包含带有 127.0.0.2 回写地址的条目, 则已为 127.0.0.2 回写地址创建默认 IP 证书。
	- 操作: 有两种可能的解决方法:
		- 如果 /etc/hosts 文件包含带有 127.0.0.2 回写地址的条目, 请编辑该文 件。

例如, 127.0.0.2 hostname。对其添加注释,并确保文件中有真实的 IP 地址条目。

#### <span id="page-39-2"></span>安装程序发生 **java.io.FileNotFoundException**

- 可能的原因: 如果系统 tmp 目录不存在,则在调用安装程序后,安装程序很快就会发 生该异常。
	- 操作 创建系统 tmp 目录。

#### <span id="page-39-3"></span>树名已存在时,自动生成树名

源: 如果树名已存在,集成安装程序会尝试自动生成该树名。

#### <span id="page-39-4"></span>二级服务器安装

说明: 集成安装程序在所有二级服务器安装上添加保存服务器对象的复本。它 等待复本打开。

#### <span id="page-39-5"></span>服务没有运行

说明: 某些服务可能没有运行,因为它们需要的端口被占用了。

操作: 请在启动安装前确保以下端口是空闲的。运行 netstat -anp | egrep 命令可检 查这些端口是否空闲。

> netstat -anp | egrep ':(524|389|636|8028|8030|8090|8000|7707|8006 |8009|8081|8443|8009|8080|8443|1199|1198|119 0|3973|4544|4545|4546|4557|4812|4813|8109|81 83|8180|8543|29007|37022|8180|10013|10014|61 616|61617|1514|15432|5556|1289|1443|1468)'

#### <span id="page-40-0"></span>检测系统的当前状态

- 说明: 请确保备份了安装程序状态文件。集成状态文件是很重要的配置文件, 安装程序使用它储存信息,包括系统、已安装组件、已配置组件或已卸 装组件的当前状态。
- 操作: 请如下所示备份状态文件:
	- **Linux/Solaris**:运行 /etc/opt/novell/idm/install/conf/install\_state.conf。
	- **Windows**:运行 C:\Novell\conf\install\_state.conf。

#### <span id="page-40-1"></span>在 **Windows** 上卸装 **Identity Manager** 期间集成安装程序可能挂起

- 可能的原因: 在卸装 Identity Manager 前安装程序尝试停止所有依赖服务。有时安装程 序可能无法停止 DHost 服务, 因为某些服务依赖 DHost。
	- 操作: 执行以下步骤以检查在身份库卸装期间安装程序是否挂起:
		- **1** 转到控制面板,打开 *Novell eDirectory* 服务,然后单击启动按钮。 如果安装程序挂起,则会显示以下讯息: Novell eDirectory Service is in a NT service Stop Pending State.
		- **2** 要继续卸装,请从任务管理器手动停止 DHost 服务。

#### <span id="page-40-2"></span>由于安装失败, **Windows** 运行时分发包安装可能强制重引导

说明: 元目录安装失败, < 安装位置>\ii\_install.log 文件中出现以下讯息:

:\Users\Administrator\IDM4\products\eDirectory\x64\windows\x6 4\redist\_pkg\vcredist\_x86.exe" /q:a /c:"msiexec /i vcredist.msi /qn /l C:\Users\ADMINI~1\AppData\Local\Temp\vcredist32\_Windows\_x64\_I nstall.log" execute command exitValue = 3010

操作: vcredist 可执行文件返回的 3010 错误代码是成功的意思,表示必须重引 导 Windows 计算机。在重引导进程后,重起动安装程序然后继续正常安 装。重引导计算机不影响之前成功的安装。

#### <span id="page-40-3"></span>在 **UNIX** 上配置通过第三方 **ISO** 提取工具提取的 **ISO**

- 说明: 如果 ISO 是在 UNIX 上通过第三方 ISO 提取工具提取的, Identity Manager 4.0.1 集成安装程序的配置将失败。
- 操作: 要想配置成功,请使用 mount -o loop 命令。

#### <span id="page-41-0"></span>启用 **XDAS** 会降低性能

- 可能的原因: 在启用了 XDAS 事件日志记录的情况下,如果没有 SLP 配置, Identity Manager 引擎性能会降低。
	- 操作: 应正确配置和运行 SLP,以确保性能不受影响。

#### <span id="page-41-1"></span>**Identity Manager** 组件卸装问题

- 源: 在卸装期间一个或多个组件无法卸装时,如果重试卸装,则*卸装*选项将 禁用。在 Windows 上卸装失败的原因之一可能是未设置 JAVA\_HOME 和 PATH 变量。
- 操作: 执行各个组件卸装程序, 如下所示:
	- **Linux/Solaris**:运行以下命令卸装各个组件:
		- ◆ 元目录: 卸装 Identity Manager Framework: /root/idm/Uninstall\_Identity\_Manager/ Uninstall\_Identity\_Manager 卸装身份库:

/opt/novell/eDirectory/sbin/nds-uninstall

- ◆ JBoss: 运行以下命令: \$IA\_RBPM\_POSTGRESQL\_INSTALL\_PATH\$/ JBossPostgreSQL\_Uninstaller/Uninstall\_JBossPostgreSQL
- **Roles Based Provisioning Module:** 运行以下命令: java -jar /opt/novell/idm/rbpm/RemoveUserApp/ uninstaller.jar
- ◆ 身份报告模块: 运行以下命令: /opt/novell/idm/rbpm/Uninstall\_Identity Reporting/ Uninstall Identity Reporting
- 事件审计服务: 运行以下命令: /opt/novell/sentinel\_eas/Uninstall\_Event Auditing
	- Service/Uninstall Event Auditing Service
- 角色映射管理器:运行以下命令:

/opt/novell/idm/rma/rma-uninstall.sh -s

**Designer**:运行以下命令:

/opt/novell/idm/Designer/UninstallDesigner/Uninstall Designer for Identity Manager

**Analyzer**:运行以下命令:

/opt/novell/idm/Analyzer/UninstallAnalyzer/Uninstall Analyzer for Identity Manager

**iManager**:运行以下命令:

/var/opt/novell/tomcat5/webapps/nps/UninstallerData/ UninstalliManager

 **Windows**:除了角色映射管理器,所有组件都从 *Windows >* 添加或 *删除程序*卸装。要卸装角色映射管理器,请从命令提示符处运行 C:\novell\IdentityManager\RMA\rma-uninstall.bat。

# <span id="page-42-0"></span><sup>8</sup> 卸装 **Identity Manager**

卸装脚本将卸装使用集成安装程序安装的所有 Identity Manager 组件。如果想要卸装单个组 件,请参见 《*Identity Manager 4.0.1 Framework* 安装指南》中的 " 卸装 Identity Manager"。

## <span id="page-42-1"></span>**8.1 GUI** 卸装

在调用集成卸装程序前,请确保 JAVA\_HOME 和 PATH 环境变量均指向 Java。

要卸装 Identity Manager 组件:

- **1** 使用适用于平台的程序执行卸装:
	- **Linux/Solaris**:./Uninstall\_Identity Manager Components.bin

二进制文件位于 /opt/novell/idm/Uninstall\_Identity Manager Components/Uninstall Identity Manager Components.bin。

**Windows**:Uninstall\_Identity Manager Components.exe

卸装程序位于 < *安装位置* >\Uninstall\_Identity Manager Components\Uninstall\_Identity Manager Components.exe。单击*添加或删除程序*卸装 Identity Manager 组件。

注释: 身份库卸装完成后不会去除所有文件。请参考 [eDirectory](http://www.novell.com/documentation/edir88/edirin88/data/bnn8twh.html) 卸装文档 (http:// www.novell.com/documentation/edir88/edirin88/data/bnn8twh.html) 了解更多信息。

- **2** 选中要卸装的每个组件的复选框,然后单击下一步。
- 3 以 LDAP 格式指定每个组件的身份凭证,然后单击*下一步*。 卸装程序在卸装前需要身份凭证才能去除组件的配置。
- **4** 查看组件卸装的摘要,然后单击卸装。 如果需要更改任何组件,请单击上一步,然后进行更改。
- 5 查看卸装完成摘要页,其中显示了成功卸装的组件列表,然后单击*完成*以完成卸装过 程。

## <span id="page-42-2"></span>**8.2** 无提示卸装

为了运行 Identity Manager 组件的无提示卸装,必须创建属性文件及其完成卸装所需的参 数。 Identity Manager 媒体上有一个样本文件:

- **Linux**:./install/propfiles/uninstall.properties
- **Solaris**:./install/propfiles/uninstall.properties
- **Windows**:\install\propfiles\uninstall.properties

使用您平台的正确程序以启动无提示卸装:

- **Linux**:/opt/novell/idm/Uninstall\_Identity Manager Components/Uninstall Identity Manager Components.bin -i silent -f < 文件名 >.properties
- **Solaris**:/opt/novell/idm/Uninstall\_Identity Manager Components/Uninstall Identity Manager Components.bin -i silent -f < 文件名 >.properties

 **Windows**:< 安装位置 >\Uninstall\_Identity Manager Components/Uninstall Identity Manager Components.exe -i silent -f < 文件名 >.properties